# **MozDef Documentation** *Release*

**Mozilla**

**Sep 28, 2017**

# **Contents**

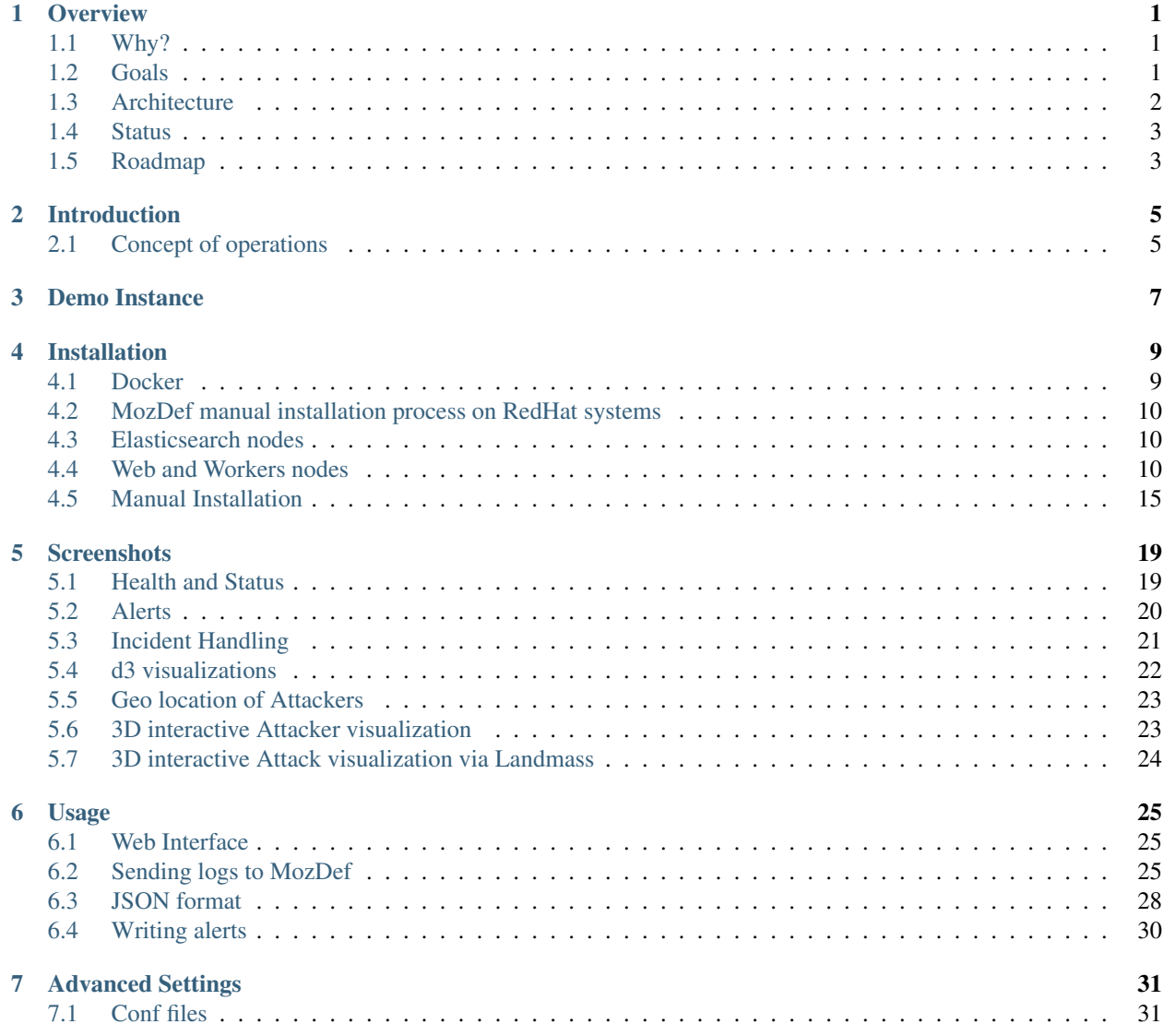

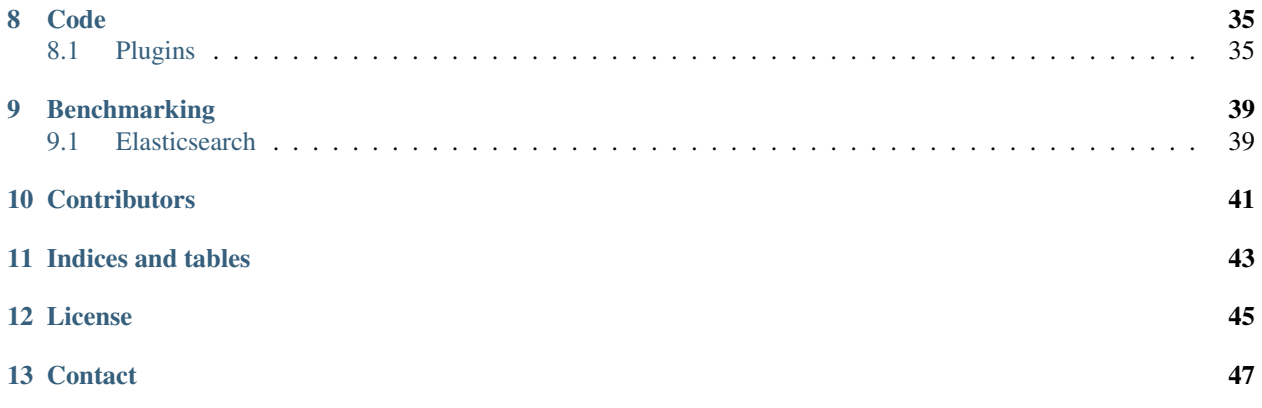

# **Overview**

## <span id="page-4-1"></span><span id="page-4-0"></span>**Why?**

The inspiration for MozDef comes from the large arsenal of tools available to attackers. Suites like metasploit, armitage, lair, dradis and others are readily available to help attackers coordinate, share intelligence and finely tune their attacks in real time. Defenders are usually limited to wikis, ticketing systems and manual tracking databases attached to the end of a Security Information Event Management (SIEM) system.

The Mozilla Defense Platform (MozDef) seeks to automate the security incident handling process and facilitate the real-time activities of incident handlers.

## <span id="page-4-2"></span>**Goals**

### **High level**

- Provide a platform for use by defenders to rapidly discover and respond to security incidents.
- Automate interfaces to other systems like MIG, flowspec, load balancers, etc
- Provide metrics for security events and incidents
- Facilitate real-time collaboration amongst incident handlers
- Facilitate repeatable, predictable processes for incident handling
- Go beyond traditional SIEM systems in automating incident handling, information sharing, workflow, metrics and response automation

### **Technical**

• Replace a Security Information and Event Management (SIEM)

• Scalable, should be able to handle thousands of events per second, provide fast searching, alerting, correlation and handle interactions between teams of incident handlers.

MozDef aims to provide traditional SIEM functionality including:

- Accepting events/logs from a variety of systems
- Storing events/logs
- Facilitating searches
- Facilitating alerting
- Facilitating log management (archiving,restoration)

It is non-traditional in that it:

- Accepts only JSON input
- Provides you open access to your data
- Integrates with a variety of log shippers including heka, logstash, beaver, nxlog and any shipper that can send JSON to either rabbit-mq or an HTTP endpoint.
- Provides easy python plugins to manipulate your data in transit
- Provides realtime access to teams of incident responders to allow each other to see their work simultaneously

# <span id="page-5-0"></span>**Architecture**

MozDef is based on open source technologies including:

- Nginx (http(s)-based log input)
- RabbitMQ (message queue and amqp(s)-based log input)
- uWSGI (supervisory control of python-based workers)
- bottle.py (simple python interface for web request handling)
- elasticsearch (scalable indexing and searching of JSON documents)
- Meteor (responsive framework for Node.js enabling real-time data sharing)
- MongoDB (scalable data store, tightly integrated to Meteor)
- VERIS from verizon (open source taxonomy of security incident categorizations)
- d3 (javascript library for data driven documents)
- dc.js (javascript wrapper for d3 providing common charts, graphs)
- three.js (javascript library for 3d visualizations)
- Firefox (a snappy little web browser)

## **Frontend processing**

Frontend processing for MozDef consists of receiving an event/log (in json) over HTTP(S) or AMQP(S), doing data transformation including normalization, adding metadata, etc. and pushing the data to elasticsearch.

Internally MozDef uses RabbitMQ to queue events that are still to be processed. The diagram below shows the interactions between the python scripts (controlled by uWSGI), the RabbitMQ exchanges and elasticsearch indices.

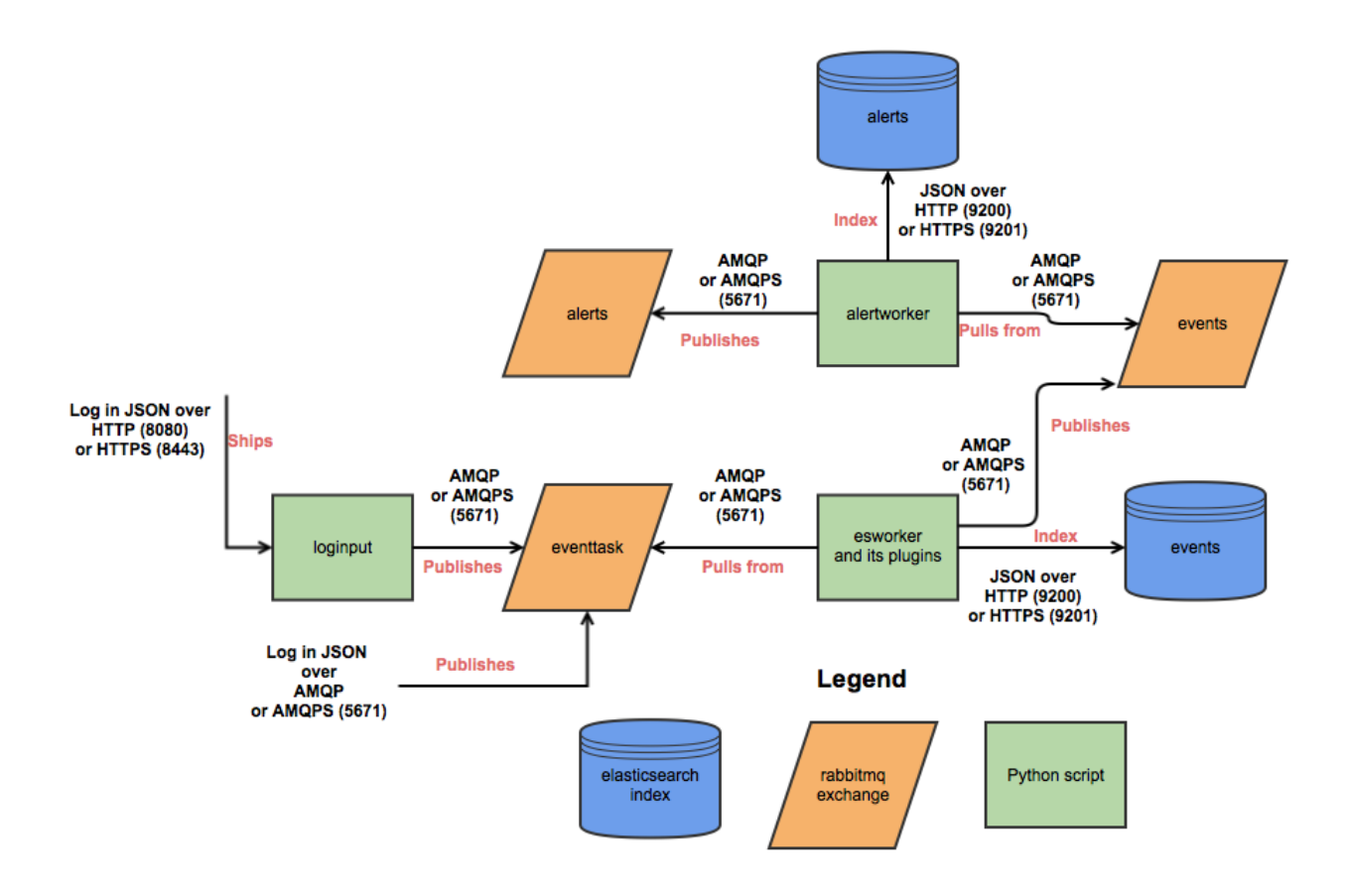

# <span id="page-6-0"></span>**Status**

MozDef is in production at Mozilla where we are using it to process over 300 million events per day.

# <span id="page-6-1"></span>**Roadmap**

Initial Release:

- Facilitate replacing base SIEM functionality including log input, event management, search, alerts, basic correlations
- Enhance the incident workflow UI to enable realtime collaboration
- Enable basic plug-ins to the event input stream for meta data, additional parsing, categorization and basic machine learning
- Support as many common event/log shippers as possible with repeatable recipies
- 3D visualizations of threat actors

Mid term:

- Repeatable installation guides
- Ready-made AMIs/downloadable ISOs
- Correlation through machine learning, AI
- Base integration into Mozilla's defense mechanisms for automation
- Fine tuning of interactions between meteor, mongo, dc.js
- Support a variety of authentication/authorization schemes/technologies
- Plain text version of attackers
- Enhanced search for alerts, events, attackers within the MozDef UI

#### Long term:

- Integration into common defense mechanisms used outside Mozilla
- Enhanced visualizations and interactions including alternative interfaces (myo, omnidirectional treadmills, oculus rift)

# Introduction

# <span id="page-8-1"></span><span id="page-8-0"></span>**Concept of operations**

### **Event Management**

From an event management point of view MozDef relies on Elastic Search for:

- event storage
- event archiving
- event indexing
- event searching

This means if you use MozDef for your log management you can use the features of Elastic Search to store millions of events, archive them to Amazon if needed, index the fields of your events, and search them using highly capable interfaces like Kibana.

MozDef differs from other log management solutions that use Elastic Search in that it does not allow your log shippers direct contact with Elastic Search itself. In order to provide advanced functionality like event correlation, aggregation and machine learning, MozDef inserts itself as a shim between your log shippers (rsyslog, syslog-ng, beaver, nxlog, heka, logstash) and Elastic Search. This means your log shippers interact with MozDef directly and MozDef handles translating their events as they make they're way to Elastic Search.

### **Event Pipeline**

The logical flow of events is:

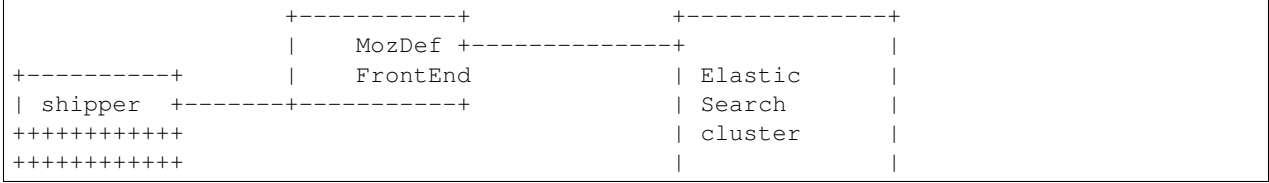

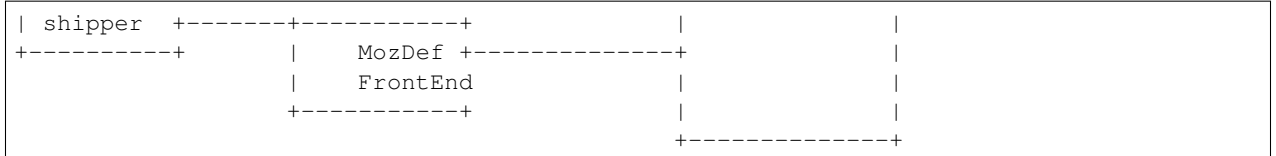

Choose a shipper (logstash, nxlog, beaver, heka, rsyslog, etc) that can send JSON over http(s). MozDef uses nginx to provide http(s) endpoints that accept JSON posted over http. Each front end contains a Rabbit-MQ message queue server that accepts the event and sends it for further processing.

You can have as many front ends, shippers and cluster members as you with in any geographic organization that makes sense for your topology. Each front end runs a series of python workers hosted by uwsgi that perform:

- event normalization (i.e. translating between shippers to a common taxonomy of event data types and fields)
- event enrichment
- simple regex-based alerting
- machine learning on the real-time event stream

### **Event Enrichment**

To facilitate event correlation, MozDef allows you to write plugins to populate your event data with consistent metadata customized for your environment. Through simple python plug-ins this allows you to accomplish a variety of event-related tasks like:

- further parse your events into more details
- geoIP tag your events
- correct fields not properly handled by log shippers
- tag all events involving key staff
- tag all events involving previous attackers or hits on a watchlist
- tap into your event stream for ancilary systems
- maintain 'last-seen' lists for assets, employees, attackers

## **Event Correlation/Alerting**

Correlation/Alerting is currently handled as a series of queries run periodically against the Elastic Search engine. This allows MozDef to make full use of the lucene query engine to group events together into summary alerts and to correlate across any data source accessible to python.

### **Incident Handling**

From an incident handling point of view MozDef offers the realtime responsiveness of Meteor in a web interface. This allows teams of incident responders the ability to see each others actions in realtime, no matter their physical location.

# Demo Instance

<span id="page-10-0"></span>Mozilla maintains a demo instance of MozDef that you can use try out the UI and get a feel for it in a live environment with test/random data.

Simply browse to <http://demo.mozdef.com:3000> and login using any gmail or yahoo email address. No credentials/passwords are sent to the demo instance, though your email will be logged. If you'd prefer you can also use [mozdef@mockmyid.com](mailto:mozdef@mockmyid.com) as a userID which will not prompt for any credentials.

## Installation

<span id="page-12-0"></span>The installation process has been tested on CentOS 6, RHEL 6 and Ubuntu 14.

# <span id="page-12-1"></span>**Docker**

You can quickly install MozDef with an automated build generation using [docker.](https://www.docker.io/)

### **Single Container**

MozDef can run in a single docker container, which uses supervisord to handle executing all of the MozDef processes. In order to run a single container:

```
make single-build
make single-run
make single-stop # When you want to stop the container
```
You're done! Now go to:

- <http://localhost> < meteor (main web interface)
- <http://localhost:9090/app/kibana> < kibana
- <http://localhost:9200> < elasticsearch
- <http://localhost:8080> < loginput
- <http://localhost:8081> < rest api

### **Multiple Containers**

Since MozDef consists of many processes running at once, we also support running MozDef with each process given it's own container. This can be useful during development, since you can turn off a single process to debug/troubleshoot while maintaining a functioning MozDef environment. In order to run in multiple containers:

```
make multiple-build
make multiple-run
make multiple-stop # When you want to stop the containers
```
You're done! Now go to:

- <http://localhost> < meteor (main web interface)
- <http://localhost:9090/app/kibana> < kibana
- <http://localhost:9200> < elasticsearch
- <http://localhost:8080> < loginput
- <http://localhost:8081> < rest api

## <span id="page-13-0"></span>**MozDef manual installation process on RedHat systems**

### **Summary**

This section explains the manual installation process for the MozDef system. git clone [https://github.com/](https://github.com/mozilla/MozDef.git) [mozilla/MozDef.git](https://github.com/mozilla/MozDef.git)

## <span id="page-13-1"></span>**Elasticsearch nodes**

This section explains the manual installation process for Elasticsearch nodes (search and storage).

### **ElasticSearch**

Installation instructions are available on [Elasticsearch website.](http://www.elasticsearch.org/overview/elkdownloads/) You should prefer packages over archives if one is available for your distribution.

### **Marvel plugin**

[Marvel](https://www.elastic.co/guide/en/marvel/current/introduction.html) is a monitoring plugin developed by Elasticsearch (the company).

WARNING: this plugin is NOT open source. At the time of writing, Marvel is free for 30 days. After which you can apply for a free basic license to continue using it for it's key monitoring features.

To install Marvel, on each of your elasticsearch node, from the Elasticsearch home directory:

```
sudo bin/plugin install license
sudo bin/plugin install marvel-agent
sudo service elasticsearch restart
```
You should now be able to access to Marvel at [http://any-server-in-cluster:9200/\\_plugin/marvel](http://any-server-in-cluster:9200/_plugin/marvel)

## <span id="page-13-2"></span>**Web and Workers nodes**

This section explains the manual installation process for Web and Workers nodes.

### **Python**

Create a mozdef user:

```
adduser mozdef -d /opt/mozdef
```
We need to install a python2.7 virtualenv.

On Yum-based systems:

```
sudo yum install make zlib-devel bzip2-devel openssl-devel ncurses-devel sqlite-devel
˓→readline-devel tk-devel pcre-devel gcc gcc-c++ mysql-devel
```
#### On APT-based systems:

```
sudo apt-get install make zlib1g-dev libbz2-dev libssl-dev libncurses5-dev libsqlite3-
˓→dev libreadline-dev tk-dev libpcre3-dev libpcre++-dev build-essential g++
˓→libmysqlclient-dev
```
Then:

```
su - mozdef
wget https://www.python.org/ftp/python/2.7.11/Python-2.7.11.tgz
tar xvzf Python-2.7.11.tgz
cd Python-2.7.11
./configure --prefix=/opt/mozdef/python2.7 --enable-shared
make
make install
cd /opt/mozdef
wget https://bootstrap.pypa.io/get-pip.py
export LD_LIBRARY_PATH=/opt/mozdef/python2.7/lib/
./python2.7/bin/python get-pip.py
./python2.7/bin/pip install virtualenv
mkdir ~/envs
cd ~/envs
~/python2.7/bin/virtualenv mozdef
source mozdef/bin/activate
pip install -r MozDef/requirements.txt
```
At this point when you launch python, It should tell you that you're using Python 2.7.11.

Whenever you launch a python script from now on, you should have your mozdef virtualenv actived and your LD\_LIBRARY\_PATH env variable should include /opt/mozdef/python2.7/lib/

### **RabbitMQ**

[RabbitMQ](https://www.rabbitmq.com/) is used on workers to have queues of events waiting to be inserted into the Elasticsearch cluster (storage).

RabbitMQ does provide a zero-dependency RPM that you can find for RedHat/CentOS here:: [https://github.com/](https://github.com/rabbitmq/erlang-rpm) [rabbitmq/erlang-rpm](https://github.com/rabbitmq/erlang-rpm)

For Debian/Ubuntu based distros you would need to install erlang separately.

To install it, first make sure you enabled [EPEL repos.](http://fedoraproject.org/wiki/EPEL/FAQ#howtouse) Then you need to install an Erlang environment.

If you prefer to install all the dependencies on a Red Hat based system you can do the following:: On Yum-based systems:

```
sudo yum install erlang
```
#### You can then install the rabbitmq server:

```
sudo rpm --import https://www.rabbitmq.com/rabbitmq-signing-key-public.asc
sudo yum install rabbitmq-server
```
#### To start rabbitmq at startup:

chkconfig rabbitmq-server on

#### On APT-based systems

```
sudo apt-get install rabbitmq-server
sudo invoke-rc.d rabbitmq-server start
```
### **Meteor**

[Meteor](https://guide.meteor.com/) is a javascript framework used for the realtime aspect of the web interface.

We first need to install [Mongodb](https://www.mongodb.org/) since it's the DB used by Meteor.

On Yum-based systems:

In /etc/yum.repo.d/mongo, add:

```
[mongodb]
name=MongoDB Repository
baseurl=http://downloads-distro.mongodb.org/repo/redhat/os/x86_64/
gpgcheck=0
enabled=1
```
### Then you can install mongodb:

sudo yum install mongodb

On APT-based systems:

sudo apt-get install mongodb-server

For meteor, in a terminal:

```
curl https://install.meteor.com/ | sh
wget https://nodejs.org/dist/v4.7.0/node-v4.7.0.tar.gz
tar xvzf node-v4.7.0.tar.gz
cd node-v4.7.0
./configure
make
sudo make install
```
Then from the meteor subdirectory of this git repository (/opt/mozdef/MozDef/meteor) run:

meteor add iron-router

If you wish to use meteor as the authentication handler you'll also need to install the Accounts-Password pkg:

```
meteor add accounts-password
```
You may want to edit the app/lib/settings.js file to properly configure the URLs and Authentication The default setting will use Meteor Accounts, but you can just as easily install an external provider like Github, Google, Facebook or your own OIDC:

```
mozdef = {rootURL: "localhost",
 port: "443",
 rootAPI: "https://localhost:8444",
 kibanaURL: "https://localhost:9443/app/kibana#",
  enableBlockIP: true,
  enableClientAccountCreation: true,
  authenticationType: "meteor-password"
}
```
or for an OIDC implementation that passes a header to the nginx reverse proxy (for example using OpenResty with Lua and Auth0):

```
model =rootURL: "localhost",
 port: "443",
 rootAPI: "https://localhost:8444",
 kibanaURL: "https://localhost:9443/app/kibana#",
 enableBlockIP: true,
 enableClientAccountCreation: false,
 authenticationType: "OIDC"
}
```
Then start meteor with:

meteor

### **Node**

Alternatively you can run the meteor UI in 'deployment' mode using a native node installation.

First install node:

```
yum install bzip2 gcc gcc-c++ sqlite sqlite-devel
wget https://nodejs.org/dist/v4.7.0/node-v4.7.0.tar.gz
tar xvfz node-v4.7.0.tar.gz
cd node-v4.7.0
python configure
make
make install
```
Then bundle the meteor portion of mozdef:

cd <your meteor mozdef directory> meteor bundle mozdef.tgz

You can then deploy the meteor UI for mozdef as necessary:

```
scp mozdef.tgz to your target host
tar -xvzf mozdef.tgz
```
This will create a 'bundle' directory with the entire UI code below that directory.

If you didn't update the settings.js before bundling the meteor installation, you will need to update the settings.js file to match your servername/port:

vim bundle/programs/server/app/app/lib/settings.js

If your development OS is different than your production OS you will also need to update the fibers node module:

```
cd bundle/programs/server/node_modules
rm -rf fibers
sudo npm install fibers@1.0.1
```
There are systemd unit files available in the systemd directory of the public repo you can use to start meteor using node. If you aren't using systemd, then run the mozdef UI via node manually:

```
export MONGO_URL=mongodb://mongoservername:3002/meteor
export ROOT_URL=http://meteorUIservername/
export PORT=443
node bundle/main.js
```
### **Nginx**

We use [nginx](http://nginx.org/) webserver.

You need to install nginx:

```
sudo yum install nginx
```
On apt-get based system:

sudo apt-get nginx

If you don't have this package in your repos, before installing create */etc/yum.repos.d/nginx.repo* with the following content:

```
[nginx]
name=nginx repo
baseurl=http://nginx.org/packages/OS/OSRELEASE/$basearch/
gpgcheck=0
enabled=1
```
### **UWSGI**

We use [uwsgi](https://uwsgi-docs.readthedocs.io/en/latest/) to interface python and nginx:

```
wget https://projects.unbit.it/downloads/uwsgi-2.0.12.tar.gz
tar zxvf uwsgi-2.0.12.tar.gz
cd uwsgi-2.0.12
~/python2.7/bin/python uwsgiconfig.py --build
~/python2.7/bin/python uwsgiconfig.py --plugin plugins/python core
cp python_plugin.so ~/envs/mozdef/bin/
cp uwsgi ~/envs/mozdef/bin/
cp -r ~/MozDef/rest ~/envs/mozdef/
```

```
cp -r ~/MozDef/loginput ~/envs/mozdef/
mkdir ~/envs/mozdef/logs
cd ~/envs/mozdef/rest
# modify config file
vim index.conf
# modify uwsgi.ini
vim uwsgi.ini
uwsgi --ini uwsgi.ini
cd ../loginput
# modify uwsgi.ini
vim uwsgi.ini
uwsgi --ini uwsgi.ini
sudo cp nginx.conf /etc/nginx
# modify /etc/nginx/nginx.conf
sudo vim /etc/nginx/nginx.conf
sudo service nginx restart
```
### **Kibana**

[Kibana](https://www.elastic.co/products/kibana) is a webapp to visualize and search your Elasticsearch cluster data:

```
wget https://download.elastic.co/kibana/kibana/kibana-4.6.2-linux-x86_64.tar.gz
tar xvzf kibana-4.6.2-linux-x86_64.tar.gz
ln -s kibana-4.6.2 kibana
# configure /etc/nginx/nginx.conf to target this folder
sudo service nginx reload
```
To initialize elasticsearch indices and load some sample data:

cd examples/es-docs/ python inject.py

### **Start Services**

TO DO: Add in services like supervisord, and refer to systemd files.

Start the following services

- cd ~/MozDef/mq ./esworker.py
- cd ~/MozDef/alerts celery -A celeryconfig worker –loglevel=info –beat
- cd ~/MozDef/examples/demo ./syncalerts.sh ./sampleevents.sh

# <span id="page-18-0"></span>**Manual Installation**

*Use sudo whereever required*

(Currently only for apt-based systems)

1. Cloning repository

```
$ export MOZDEF_PATH=/opt/MozDef
$ git clone https://github.com/mozilla/MozDef.git $MOZDEF_PATH
```
#### 2. Installing dependencies

```
# RabbitMQ
$ apt-get install -y rabbitmq-server
$ rabbitmq-plugins enable rabbitmq_management
# MongoDB
$ apt-get install -y mongodb
# NodeJS and NPM
$ curl -sL https://deb.nodesource.com/setup_0.12 | sudo bash -
$ apt-get install -y nodejs npm
# Nginx
$ apt-get install -y nginx-full
$ cp $MOZDEF_PATH/docker/conf/nginx.conf /etc/nginx/nginx.conf
# Libraries
$ apt-get install -y python2.7-dev python-pip curl supervisor wget libmysqlclient-
˓→dev
$ pip install -U pip
```
#### 3. Installing python libraries

```
$ pip install uwsgi celery virtualenv
$ export PATH_TO_VENV=$HOME/.mozdef_env
$ virtualenv $PATH_TO_VENV
$ source $PATH_TO_VENV/bin/activate
(.mozdef_env)$ pip install -r $MOZDEF_PATH/requirements.txt
```
#### 4. Setting up uwsgi for rest and loginput

```
$ mkdir /var/log/mozdef
$ mkdir -p /run/uwsgi/apps/
$ touch /run/uwsgi/apps/loginput.socket
$ chmod 666 /run/uwsgi/apps/loginput.socket
$ touch /run/uwsgi/apps/rest.socket
$ chmod 666 /run/uwsgi/apps/rest.socket
```
#### 5. Setting up local settings

```
$ cp $MOZDEF_PATH/docker/conf/supervisor.conf /etc/supervisor/conf.d/supervisor.
\rightarrowconf
$ cp $MOZDEF_PATH/docker/conf/settings.js $MOZDEF_PATH/meteor/app/lib/settings.js
$ cp $MOZDEF_PATH/docker/conf/config.py $MOZDEF_PATH/alerts/lib/config.py
$ cp $MOZDEF_PATH/docker/conf/sampleData2MozDef.conf $MOZDEF_PATH/examples/demo/
˓→sampleData2MozDef.conf
$ cp $MOZDEF_PATH/docker/conf/mozdef.localloginenabled.css $MOZDEF_PATH/meteor/
˓→public/css/mozdef.css
```
#### 6. Installing Kibana

```
$ cd /tmp/
$ curl -L https://download.elastic.co/kibana/kibana/kibana-4.6.2-linux-x86_64.tar.
˓→gz | tar -C /opt -xz
$ /bin/ln -s /opt/kibana-4.6.2 /opt/kibana
$ cp $MOZDEF_PATH/examples/kibana/dashboards/alert.js /opt/kibana/app/dashboards/
˓→alert.js
$ cp $MOZDEF_PATH/examples/kibana/dashboards/event.js /opt/kibana/app/dashboards/
˓→event.js
```
#### 7. Installing Elasticsearch

```
For Red Hat based:
$ wget https://download.elastic.co/elasticsearch/release/org/elasticsearch/
˓→distribution/rpm/elasticsearch/2.4.5/elasticsearch-2.4.5.rpm
For Debian based:
$ wget https://download.elastic.co/elasticsearch/release/org/elasticsearch/
˓→distribution/deb/elasticsearch/2.4.5/elasticsearch-2.4.5.deb
# You can download and install any version of ELasticSearch > 2.x and < 5.x
```
#### 8. Setting up Meteor

```
$ curl -L https://install.meteor.com/ | /bin/sh
$ cd $MOZDEF_PATH/meteor
$ meteor
```
#### 9. Inserting some sample data

```
# Elasticsearch server should be running
$ service elasticsearch start
$ source $PATH_TO_VENV/bin/activate
(.mozdef_env)$ cd $MOZDEF_PATH/examples/es-docs && python inject.py
```
### **Start Services**

#### Start the following services

```
$ invoke-rc.d rabbitmq-server start
$ service elasticsearch start
$ service nginx start
$ uwsgi --socket /run/uwsgi/apps/loginput.socket --wsgi-file $MOZDEF_PATH/loginput/
˓→index.py --buffer-size 32768 --master --listen 100 --uid root --pp $MOZDEF_PATH/
˓→loginput --chmod-socket --logto /var/log/mozdef/uwsgi.loginput.log -H $PATH_TO_VENV
$ uwsgi --socket /run/uwsgi/apps/rest.socket --wsgi-file $MOZDEF_PATH/rest/index.py --
˓→buffer-size 32768 --master --listen 100 --uid root --pp $MOZDEF_PATH/rest --chmod-
˓→socket --logto /var/log/mozdef/uwsgi.rest.log -H $PATH_TO_VENV
$ cd $MOZDEF_PATH/mq && uwsgi --socket /run/uwsgi/apps/esworker.socket --
˓→mule=esworker.py --mule=esworker.py --buffer-size 32768 --master --listen 100 --uid
˓→root --pp $MOZDEF_PATH/mq --stats 127.0.0.1:9192 --logto /var/log/mozdef/uwsgi.
˓→esworker.log --master-fifo /run/uwsgi/apps/esworker.fifo -H $PATH_TO_VENV
$ cd $MOZDEF_PATH/meteor && meteor run
```

```
# Activate the virtualenv to run background jobs
$ source $PATH_TO_VENV/bin/activate
(.mozdef_env)$ cd $MOZDEF_PATH/alerts && celery -A celeryconfig worker --
˓→loglevel=info --beat
(.mozdef_env)$ cd $MOZDEF_PATH/examples/demo && ./healthjobs.sh
(.mozdef_env)$ cd $MOZDEF_PATH/examples/demo && ./sampleevents.sh
(.mozdef_env)$ cd $MOZDEF_PATH/examples/demo && ./syncalerts.sh
```
# **Screenshots**

<span id="page-22-0"></span>Here are a few screen captures of key portions of the MozDef user interface.

# <span id="page-22-1"></span>**Health and Status**

MozDef includes an integrated health and status screen under the 'about' menu showing key performance indicators like events per second from rabbit-mq and elastic search cluster health.

You can have as many front-end processors running rabbit-mq as you like in whatever geographic distribution makes sense for your environment. The hot threads section shows you what your individual elastic search nodes are up to.

The entire display updates in real time as new information is retrieved.

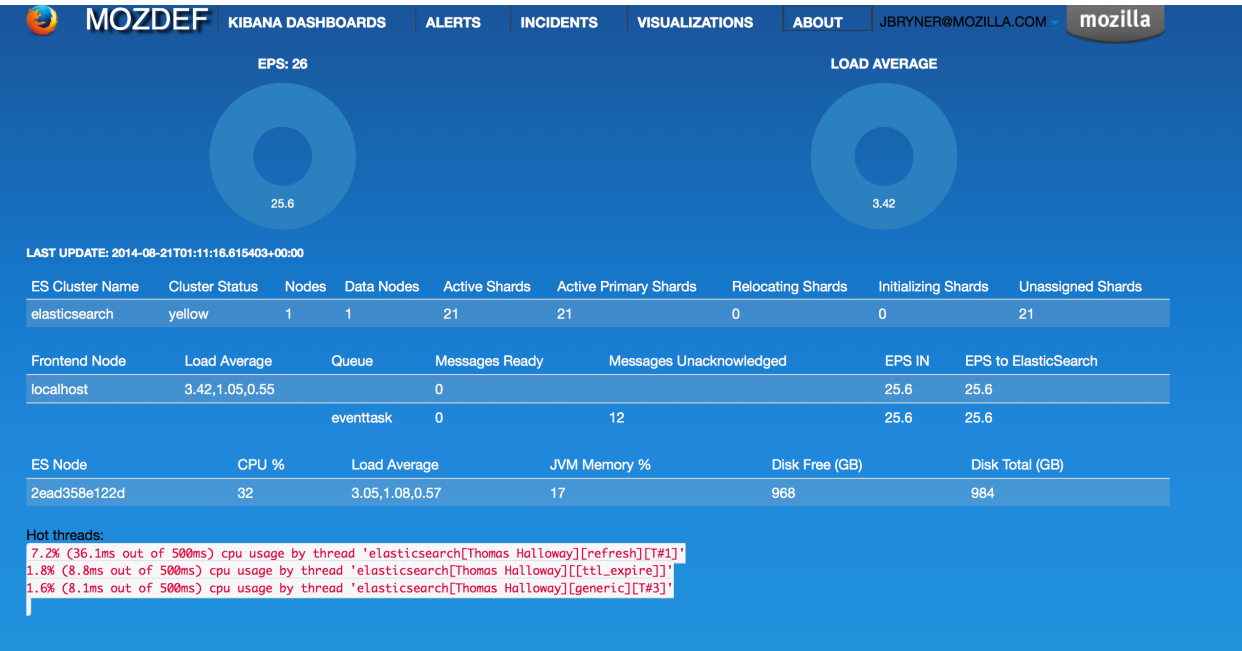

# <span id="page-23-0"></span>**Alerts**

Alerts are simply python jobs run as celery tasks that query elastic search for either individual events, or correlate multiple events into an alert.

The alerts screen shows the latest 100 alerts and allows interactive filtering by category, severity, time frame and free-form regex.

The display updates in real time as new alerts are received and any IP address in an alert is decorated with a menu allowing you to query whois, dshield, CIF, etc to get context on the item. If your facilities include blocking, you can also integrate that into the menu to allow you to block an IP directly from this screen.

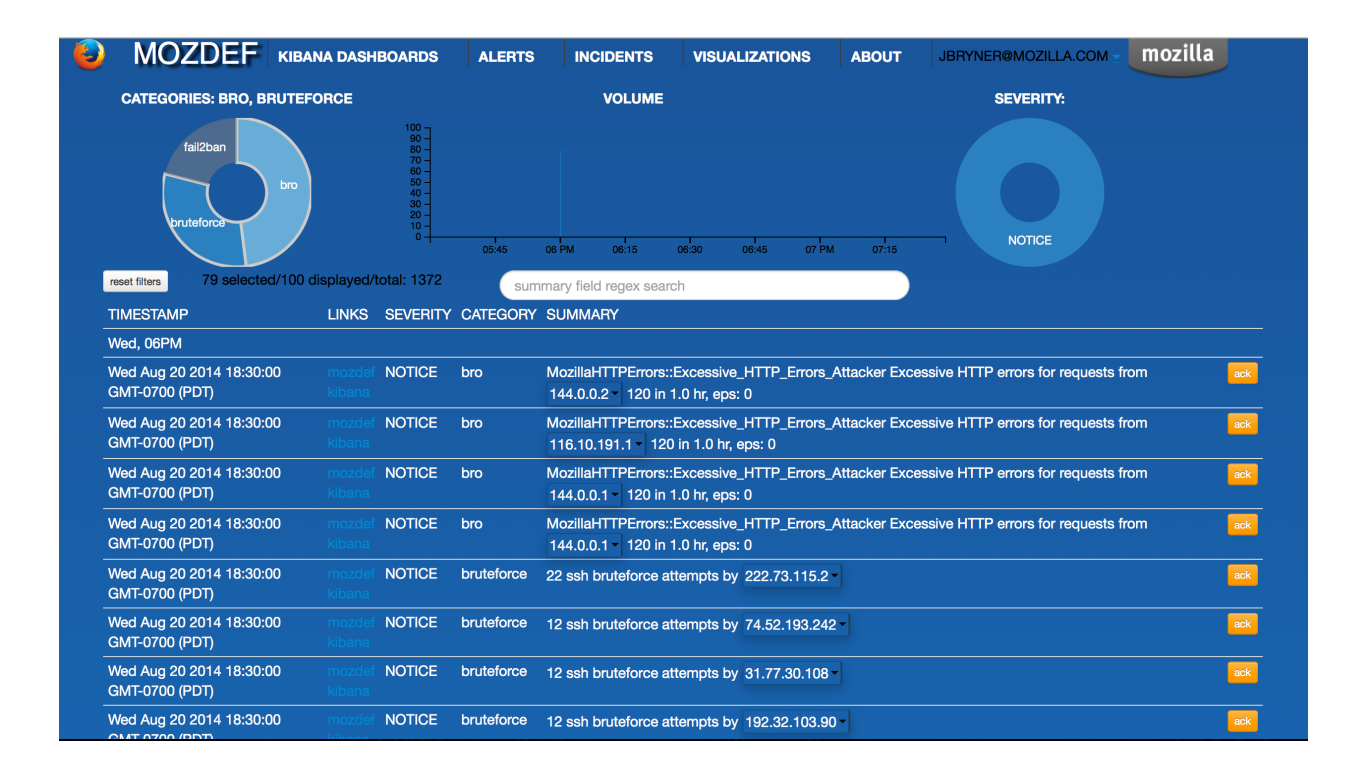

# <span id="page-24-0"></span>**Incident Handling**

MozDef includes an integrated, real time incident handling facility that allows multiple responders to work collaboratively on a security incident. As they add information to the incident they are able to see each others changes as they happen, in real time.

MozDef includes integration into the VERIS classification system to quickly tag incidents with metadata by dragging tags onto the incident which allows you to aggregate metrics about your incidents.

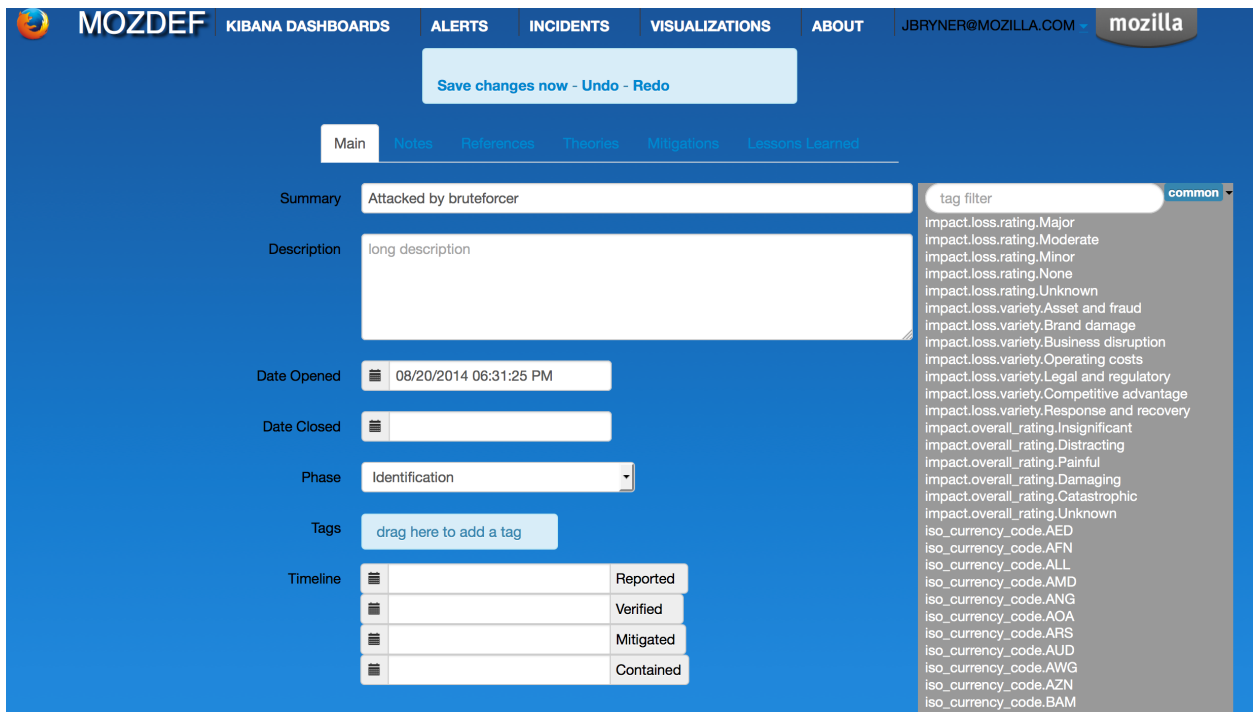

# <span id="page-25-0"></span>**d3 visualizations**

The d3.js library is included in MozDef to allow you custom visualizations of your data. The is a sample visualization of login counts (success vs failed) that you can integrate into your central authentication directory for quick context into user activity.

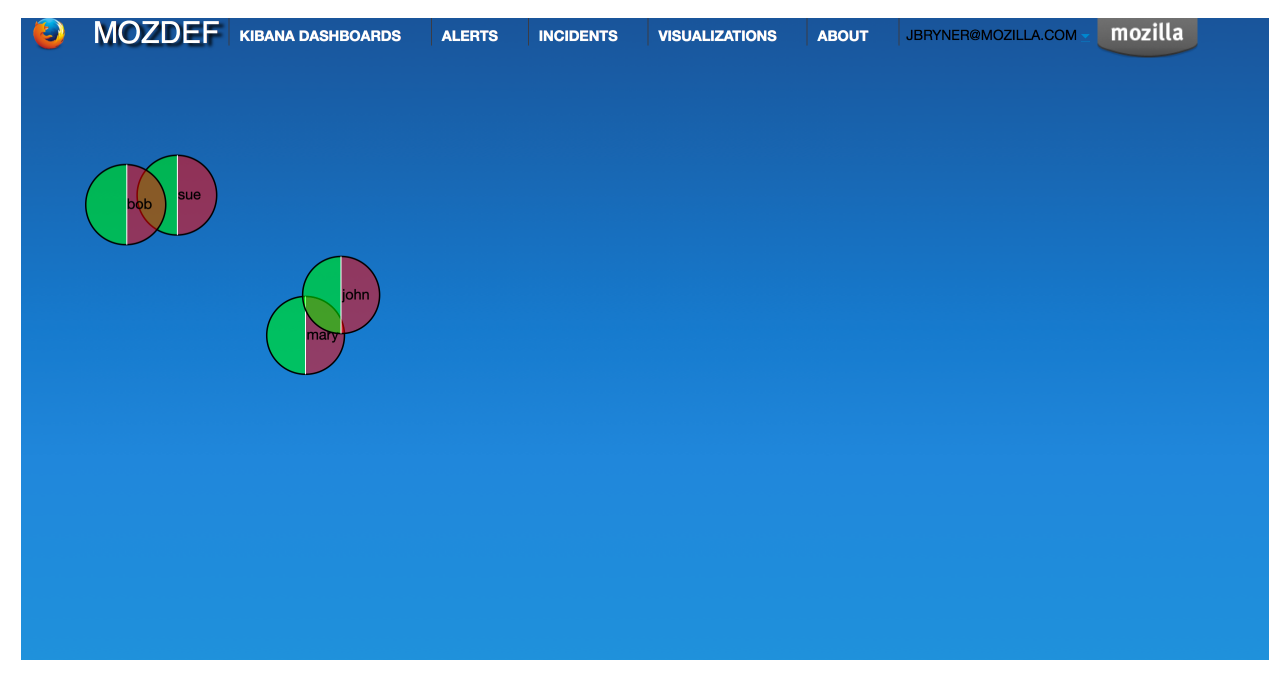

# <span id="page-26-0"></span>**Geo location of Attackers**

MozDef includes the WebGL globe as a three.js visualization that geolocates attackers to give you quick, interactive context about threat actors.

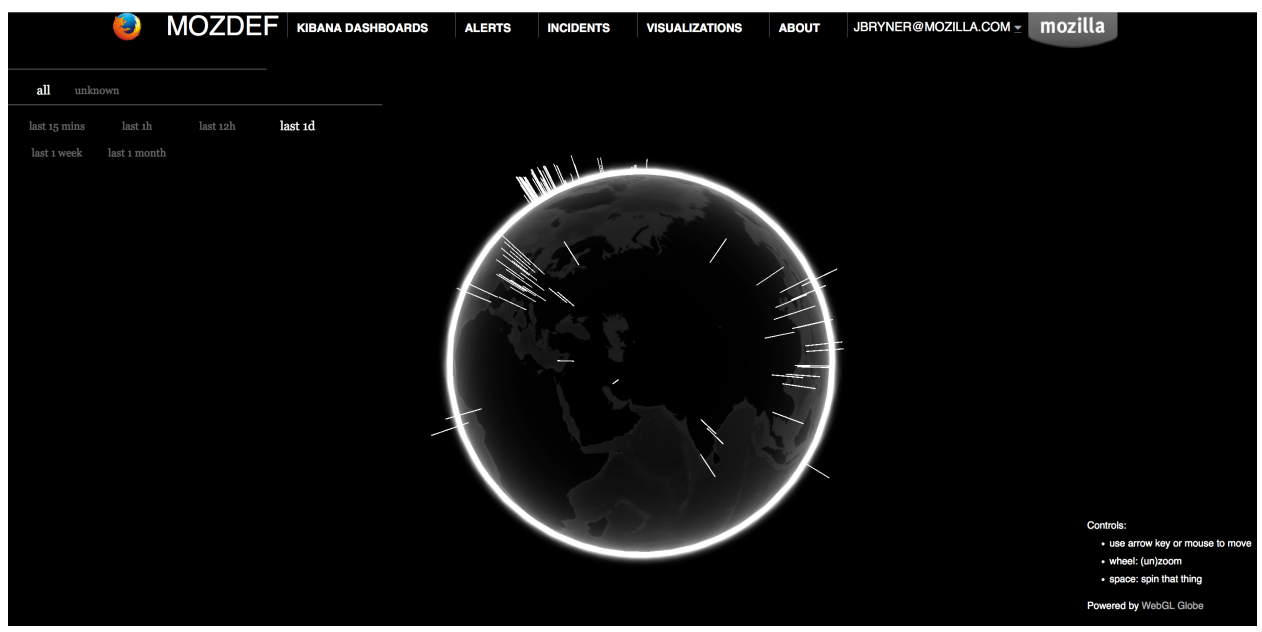

# <span id="page-26-1"></span>**3D interactive Attacker visualization**

MozDef correlates alerts and events into a 3D visual representation of attackers as ogres. You can use this to quickly filter attackers by category or timeframe and get easy access to recent alerts and events from attackers in 3D.

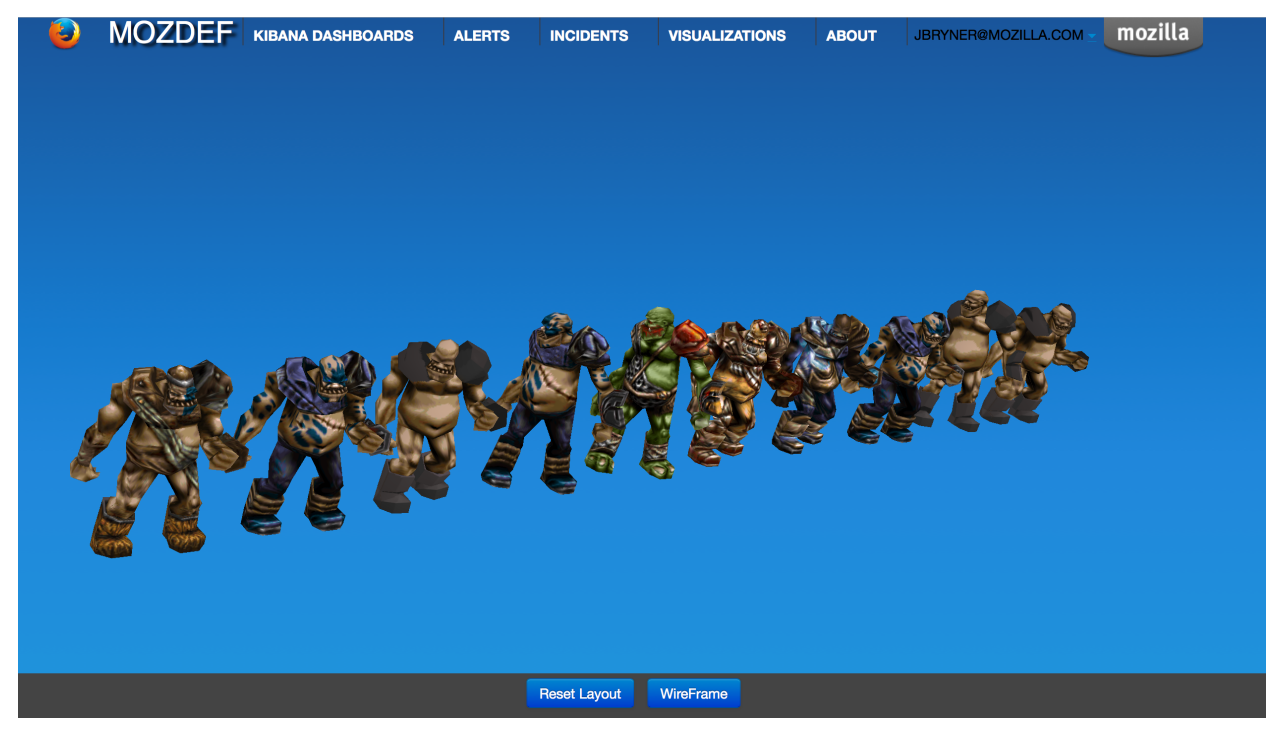

# <span id="page-27-0"></span>**3D interactive Attack visualization via Landmass**

MozDef has a service-oriented visualization where you will get see various animations on a landmass service wise. There are also options for handling attacks, and a sidebar which gives you detailed info into the attacks

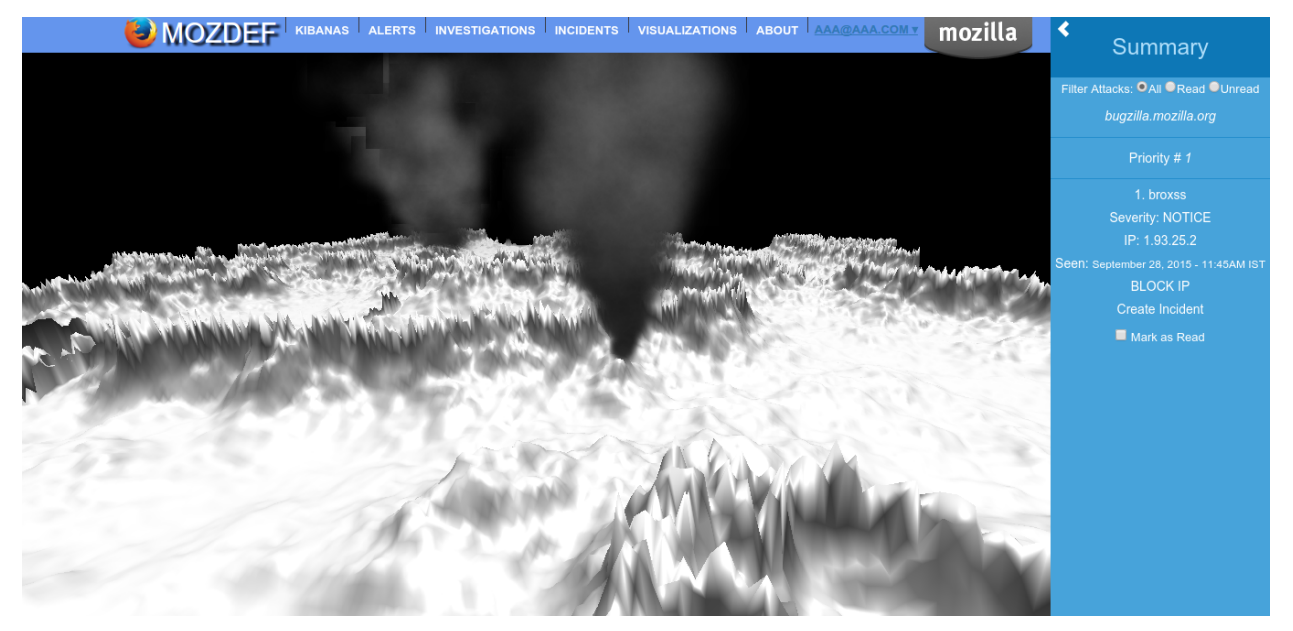

## Usage

## <span id="page-28-1"></span><span id="page-28-0"></span>**Web Interface**

MozDef uses the [Meteor framework](https://www.meteor.com/) for the web interface and bottle.py for the REST API. For authentication, MozDef supports local account creation. Meteor (the underlying UI framework) supports [many authentication options](http://docs.meteor.com/#accounts_api) including google, github, twitter, facebook, oath, native accounts, etc.

### **Events visualizations**

Since the backend of MozDef is Elastic Search, you get all the goodness of Kibana with little configuration. The MozDef UI is focused on incident handling and adding security-specific visualizations of SIEM data to help you weed through the noise.

### **Alerts**

Alerts are implemented as Elastic Search searches. MozDef provides a plugin interface to allow open access to event data for enrichment, hooks into other systems, etc.

### **Incident handling**

# <span id="page-28-2"></span>**Sending logs to MozDef**

Events/Logs are accepted as json over http(s) with the POST or PUT methods or over rabbit-mq. Most modern log shippers support json output. MozDef is tested with support for:

- [heka](https://github.com/mozilla-services/heka)
- [beaver](https://github.com/josegonzalez/beaver)
- [nxlog](http://nxlog-ce.sourceforge.net/)
- [logstash](http://logstash.net/)
- [native python code](https://github.com/gdestuynder/mozdef_lib)
- [AWS cloudtrail](https://aws.amazon.com/cloudtrail/) (via native python)

We have [some configuration snippets](https://github.com/mozilla/MozDef/tree/master/examples)

## **What should I log?**

If your program doesn't log anything it doesn't exist. If it logs everything that happens it becomes like the proverbial boy who cried wolf. There is a fine line between logging too little and too much but here is some guidance on key events that should be logged and in what detail.

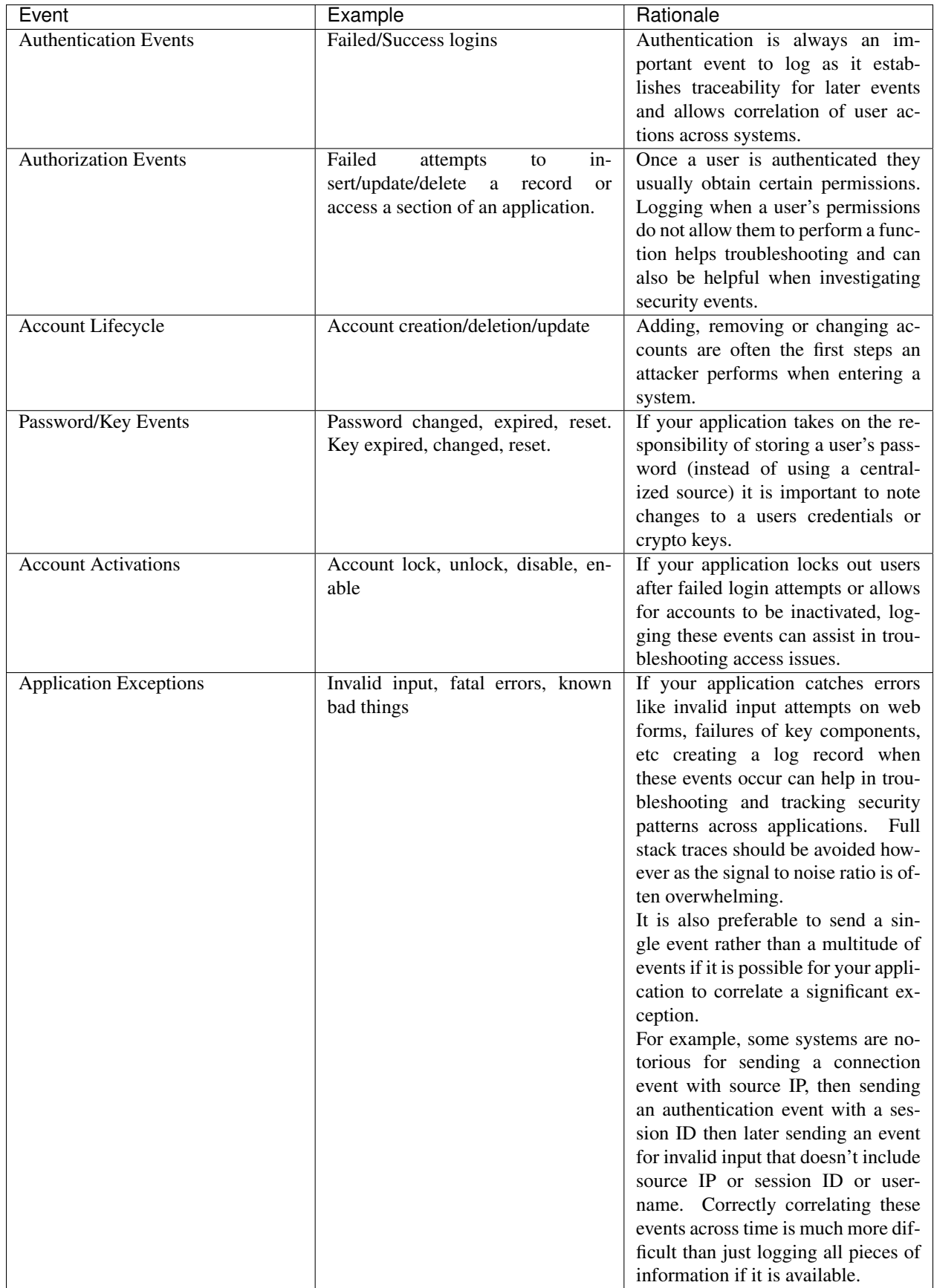

# <span id="page-31-0"></span>**JSON format**

This section describes the structure JSON objects to be sent to MozDef. Using this standard ensures developers, admins, etc are configuring their application or system to be easily integrated into MozDef.

## **Background**

Mozilla used CEF as a logging standard for compatibility with Arcsight and for standardization across systems. While CEF is an admirable standard, MozDef prefers JSON logging for the following reasons:

- Every development language can create a JSON structure
- JSON is easily parsed by computers/programs which are the primary consumer of logs
- CEF is primarily used by Arcsight and rarely seen outside that platform and doesn't offer the extensibility of JSON
- A wide variety of log shippers (heka, logstash, fluentd, nxlog, beaver) are readily available to meet almost any need to transport logs as JSON.
- JSON is already the standard for cloud platforms like amazon's cloudtrail logging

### **Description**

As there is no common RFC-style standard for json logs, we prefer the following structure adapted from a combination of the graylog GELF and logstash specifications.

Note all fields are lowercase to avoid one program sending sourceIP, another sending sourceIp, another sending SourceIPAddress, etc. Since the backend for MozDef is elasticsearch and fields are case-sensitive this will allow for easy compatibility and reduce potential confusion for those attempting to use the data. MozDef will perform some translation of fields to a common schema but this is intended to allow the use of heka, nxlog, beaver and retain compatible logs.

# **Mandatory Fields**

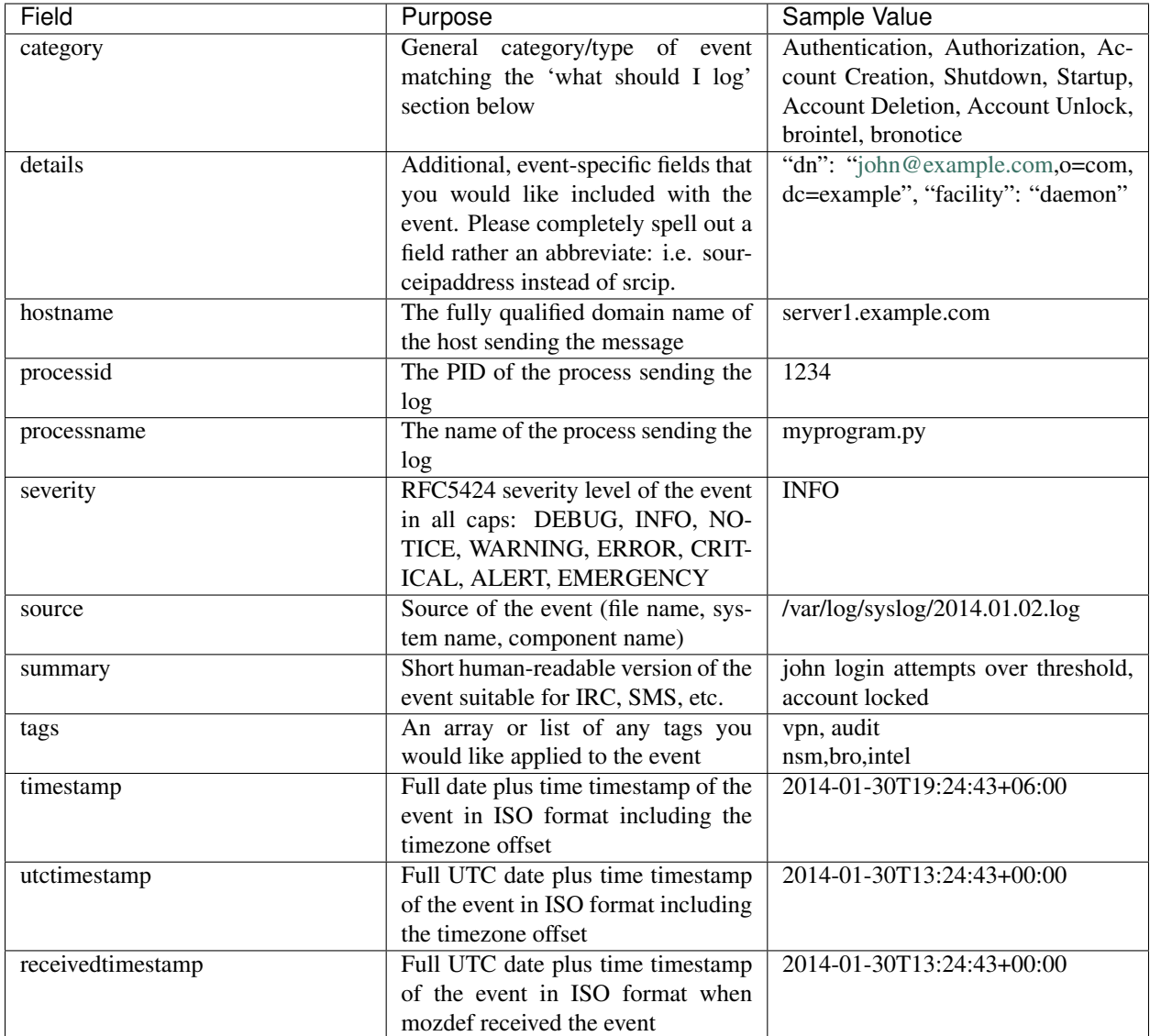

# **Details substructure (mandatory if such data is sent, otherwise optional)**

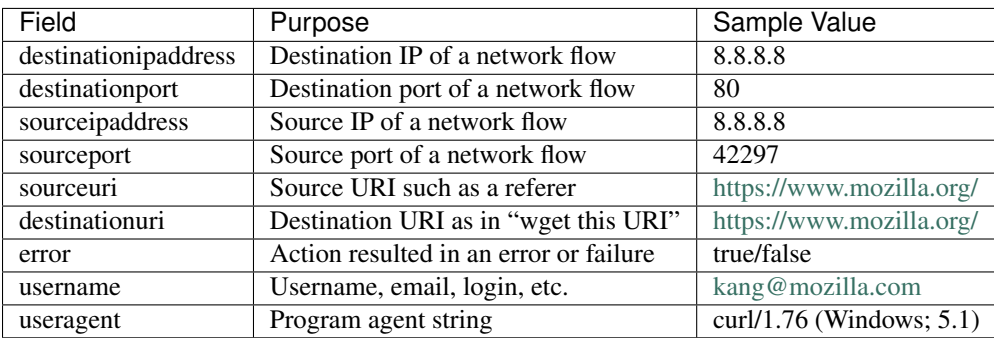

### **Examples**

```
{
    "timestamp": "2014-02-14T11:48:19.035762739-05:00",
    "hostname": "somemachine.in.your.company.com",
    "processname": "/path/to/your/program.exe",
    "processid": 3380,
    "severity": "INFO",
    "summary": "joe login failed",
    "category": "authentication",
    "source": "ldap",
    "tags": [
        "ldap",
        "adminAccess",
        "failure"
    \frac{1}{\sqrt{2}}"details": {
        "username": "joe",
        "task": "access to admin page /admin_secret_radioactiv",
        "result": "10 authentication failures in a row"
    }
}
```
# <span id="page-33-0"></span>**Writing alerts**

Alerts allow you to create notifications based on events stored in elasticsearch. You would usually try to aggregate and correlate events that are the most severe and on which you have response capability. Alerts are stored in the [alerts](https://github.com/mozilla/MozDef/tree/master/alerts) folder.

There are two types of alerts:

- simple alerts that consider events on at a time. For example you may want to get an alert everytime a single LDAP modification is detected.
- aggregation alerts allow you to aggregate events on the field of your choice. For example you may want to alert when more than 3 login attempts failed for the same username.

You'll find documented examples in the [alerts](https://github.com/mozilla/MozDef/tree/master/alerts) folder.

Once you've written your alert, you need to configure it in celery to be launched periodically. If you have a AlertBruteforceSsh class in a alerts/bruteforce\_ssh.py file for example, in alerts/lib/ config you can configure the task to run every minute:

```
ALERTS = {
        'bruteforce_ssh.AlertBruteforceSsh': crontab(minute='*/1'),
}
```
# Advanced Settings

# <span id="page-34-1"></span><span id="page-34-0"></span>**Conf files**

MozDef python scripts in almost all cases expect to be given a -c path/to/file.conf command line option to specify configuration/run time options.

These files all follow the same format:

```
[options]
setting1=value1
setting2=value2
```
All programs do their best to set reasonable, sane defaults and most will run fine without a conf file. By default programname.py will look for programname.conf as it's configuration file so if you follow that convention you don't even need to specify the -c path/to/file.conf option.

## **Special Config Items**

Here are some tips for some key settings:

```
[options]
esservers=http://server1:9200,http://server2:9200,http://server3:9200
```
is how you can specify servers in your elastic search cluster.

```
[options]
backup_indices = intelligence,.kibana,alerts,events,complianceitems,.jsp,.marvel-
˓→kibana,vulnerabilities
backup_dobackup = 1, 1, 1, 1, 1, 1, 1, 1backup_rotation = none, none, monthly, daily, none, none, none, none
backup_pruning = 0, 0, 0, 20, 0, 0, 0, 0
```
is how you would configure the backupSnapshot.py and pruneIndexes.py programs to backup selected elastic search indexes, rotate selected indexes and prune certain indexes at selected intervals. In the case above we are backing up all indexes mentioned, rotating alerts monthly, rotating events daily and pruning events indices after 20 days.

```
[options]
autocategorize = True
categorymapping = [{"bruteforce":"bruteforcer"},{"nothing":"nothing"}]
```
is how you would configure collectAttackers.py to do autocategoization of attackers that it discovers and specify a list of mappings matching alert categories to attacker category.

### **Myo with TLS/SSL**

MozDef supports the Myo armband to allow you to navigate the attackers scene using gestures. This works fine if meteor is hosted using http WITHOUT TLS/SSL as the browser will allow you to connect to the server and to the Myo connect which runs a local webserver at <http://127.0.0.1:10138> by default. The browser makes a websocket connection to Myo connect and everyone is happy.

When hosting MozDef/Meteor on a TLS/SSL-enabled server things go south quickly. The browser doesn't like (or permit) a <https://> hosted page from accessing a plain text websocket resource such as ws://127.0.0.1:10138.

Luckily you can use nginx to work around this.

On you local workstation you can setup a nginx reverse proxy to allow the browser to do TLS/SSL connections, and use nginx to redirect that 127.0.0.1 traffic from TLS to plain text Myo. Here's some configs:

First in mozdef you need to add a myoURL option to settings.js:

```
model = {rootURL: "http://yourserver",
 port: "3000",
 rootAPI: "https://yourserver:8444/",
 enableBlockIP: true,
 kibanaURL: "http://yourkibanaserver:9090",
 myoURL: "wss://127.0.0.1:8444/myo/"
}
```
This tells MozDef to initialize Myo using a local TLS connection to port 8444.

Now install nginx and set a nginx.conf file like so:

```
http {
   include mime.types;
   default_type application/octet-stream;
   ssl_session_cache shared:SSL:10m;
   ssl_session_timeout 10m;
   ssl_certificate /path/to/localhost.crt;
   ssl_certificate_key /path/to/localhost.key;
   sendfile on:
   keepalive_timeout 65;
   proxy_headers_hash_max_size 51200;
   proxy_headers_hash_bucket_size 6400;
   ##ssl version of myo connect##
   server{
       listen *: 8444 ssl;
       #access_log /dev/null main;
```

```
location /{
       proxy_pass http://127.0.0.1:10138;
        proxy_read_timeout 90;
        # WebSocket support (nginx 1.4)
        proxy_http_version 1.1;
        proxy_set_header Upgrade $http_upgrade;
        proxy_set_header Connection "upgrade";
        proxy_redirect default;
    }
}
```
You'll need a SSL certificate that your browser trusts, you can issue a self-signed one and accept it by just browsing to <https://127.0.0.1:8443> and accept the cert if necessary.

Start up MozDef, start up your Myo and enjoy!

}

# CHAPTER<sup>8</sup>

Code

## <span id="page-38-1"></span><span id="page-38-0"></span>**Plugins**

Plugins are supported in several places: Event Processing and the REST api.

### **Event Processing**

The front-end event processing portion of MozDef supports python [plugins](https://github.com/mozilla/MozDef/tree/master/mq/plugins) to allow customization of the input chain. Plugins are simple python modules than can register for events with a priority, so they only see events with certain dictionary items/values and will get them in a predefined order.

To create a plugin, make a python class that presents a registration dictionary and a priority as follows:

```
class message(object):
   def __init__(self):
        '''register our criteria for being passed a message
           as a list of lower case strings or values to match with an event's
˓→dictionary of keys or values
           set the priority if you have a preference for order of plugins to run.
           0 goes first, 100 is assumed/default if not sent
        \mathbf{r}self.registration = ['sourceipaddress', 'destinationipaddress']
        self.priority = 20
```
### **Message Processing**

To process a message, define an onMessage function within your class as follows:

```
def onMessage(self, message, metadata):
    #do something interesting with the message or metadata
   return (message, metadata)
```
The plugin will receive a copy of the incoming event as a python dictionary in the 'message' variable. The plugin can do whatever it wants with this dictionary and return it to MozDef. Plugins will be called in priority order 0 to 100 if the incoming event matches their registration criteria. i.e. If you register for sourceipaddress you will only get events containing the sourceipaddress field.

If you return the message as None (i.e. message=None) the message will be dropped and not be processed any further. If you modify the metadata the new values will be used when the message is posted to elastic search. You can use this to assign custom document types, set static document \_id values, etc.

### **Plugin Registration**

Simply place the .py file in the plugins directory where the esworker.py is located, restart the esworker.py process and it will recognize the plugin and pass it events as it sees them.

### **REST Plugins**

The REST API for MozDef also supports [python plugins](https://github.com/mozilla/MozDef/tree/master/rest/plugins) which allow you to customize your handling of API calls to suit your environment. Plugins are simple python modules than can register for REST endpoints with a priority, so they only see calls for that endpoint and will get them in a predefined order.

To create a REST API plugin simply create a python class that presents a registration dictionary and priority as follows:

```
class message(object):
   def __init__(self):
        '''register our criteria for being passed a message
          as a list of lower case strings to match with an rest endpoint
           (i.e. blockip matches /blockip)
           set the priority if you have a preference for order of plugins
           0 goes first, 100 is assumed/default if not sent
           Plugins will register in Meteor with attributes:
           name: (as below)
           description: (as below)
           priority: (as below)
           file: "plugins.filename" where filename.py is the plugin code.
           Plugin gets sent main rest options as:
           self.restoptions
           self.restoptions['configfile'] will be the .conf file
           used by the restapi's index.py file.
        \mathbf{r}self.registration = ['blockip']
        self.priority = 10
        self.name = "Banhammer"
        self.description = "BGP Blackhole"
```
The registration is the REST endpoint for which your plugin will receive a copy of the request/response objects to use or modify. The priority allows you to order your plugins if needed so that they operate on data in a defined pattern. The name and description are passed to the Meteor UI for use in dialog boxes, etc so the user can make choices when needed to include/exclude plugins. For example the /blockip endpoint allows you to register multiple methods of blocking an IP to match your environment: firewalls, BGP tables, DNS blackholes can all be independently implemented and chosen by the user at run time.

### **Message Processing**

To process a message, define an onMessage function within your class as follows:

```
def onMessage(self, request, response):
     \mathbf{r} 's \mathbf{r}request: http://bottlepy.org/docs/dev/api.html#the-request-object
    response: http://bottlepy.org/docs/dev/api.html#the-response-object
     \hat{r}'\hat{r}response.headers['X-PLUGIN'] = self.description
```
It's a good idea to add your plugin to the response headers if it acts on a message to facilitate troubleshooting. Other than that, you are free to perform whatever processing you need within the plugin being sure to return the request, response object once done:

**return** (request, response)

### **Plugin Registration**

Simply place the .py file in the rest/plugins directory, restart the REST API process and it will recognize the plugin and pass it events as it sees them.

# CHAPTER<sup>9</sup>

# Benchmarking

<span id="page-42-0"></span>Performance is important for a SIEM because it's where you want to store, search and analyze all your security events.

You will want it to handle a significant number of new events per second, be able to search quickly and perform fast correlation. Therefore, we provide some benchmarking scripts for MozDef to help you determine the performance of your setup. Performance tuning of elastic search can be complex and we highly recommend spending time tuning your environment.

# <span id="page-42-1"></span>**Elasticsearch**

Elasticsearch is the main backend component of MozDef. We strongly recommend you to have a 3+ nodes cluster to allow recovery and load balancing. During our tests, Elasticsearch recovered well after being pushed to the limits of hardware, loosing and regaining nodes, and a variety of valid/invalid data. We provide the following scripts for you to use to test your own implementation.

The scripts for Elasticsearch benchmarking are in *benchmarking/es/*. They use [nodejs](http://nodejs.org/) to allow asynchronous HTTP requests.

### **insert\_simple.js**

*insert\_simple.js* sends indexing requests with 1 log/request.

Usage: *node ./insert\_simple.js <processes> <totalInserts> <host1> [host2] [host3] [...]* 

- *processes*: Number of processes to spawn
- *totalInserts*: Number of inserts to perform, please note after a certain number node will slow down. You want to have a lower number if you are in this case.
- *host1*, *host2*, *host3*, etc: Elasticsearch hosts to which you want to send the HTTP requests

### **insert\_bulk.js**

*insert\_bulk.js* sends bulk indexing requests (several logs/request).

Usage: *node ./insert\_bulk.js <processes> <insertsPerQuery> <totalInserts> <host1> [host2] [host3] [...]*

- *processes*: Number of processes to spawn
- *insertsPerQuery*: Number of logs per request
- *totalInserts*: Number of inserts to perform, please note after a certain number node will slow down. You want to have a lower number if you are in this case.
- *host1*, *host2*, *host3*, etc: Elasticsearch hosts to which you want to send the HTTP requests

### **search\_all\_fulltext.js**

*search\_all\_fulltext.js* performs search on all indices, all fields in fulltext. It's very stupid.

Usage: *node ./search\_all\_fulltext.js <processes> <totalSearches> <host1> [host2] [host3] [...]*

- *processes*: Number of processes to spawn
- *totalSearches*: Number of search requests to perform, please note after a certain number node will slow down. You want to have a lower number if you are in this case.
- *host1*, *host2*, *host3*, etc: Elasticsearch hosts to which you want to send the HTTP requests

# **Contributors**

<span id="page-44-0"></span>Here is the list of the awesome contributors helping us or that have helped us in the past:

- Yohann Lepage (@2xyo) yohann INSERTAT lepage INSERTDOT info (docker configuration)
- Björn Arnelid bjorn.arnelid INSERTAT gmail INSERTDOT com

Indices and tables

- <span id="page-46-0"></span>• genindex
- modindex
- search

License

<span id="page-48-0"></span>license

# **Contact**

- <span id="page-50-0"></span>• mozdef INSERTAT mozilla.com
- #mozdef
- <https://lists.mozilla.org/listinfo/dev-mozdef>